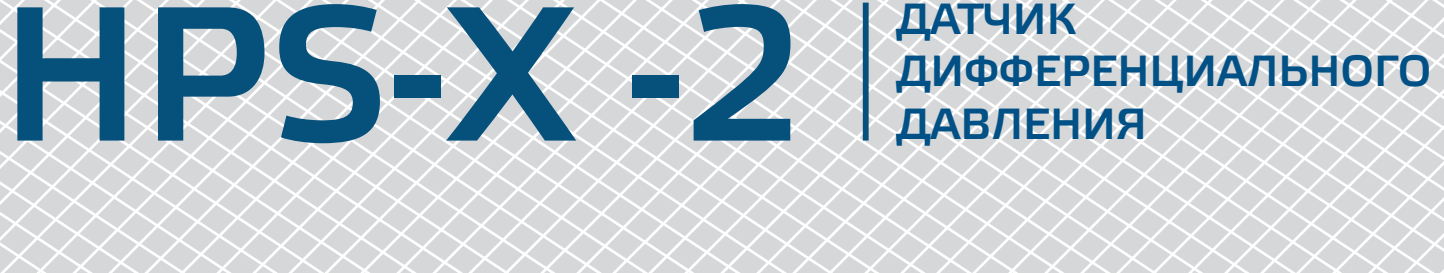

Инструкция по монтажу и эксплуатации

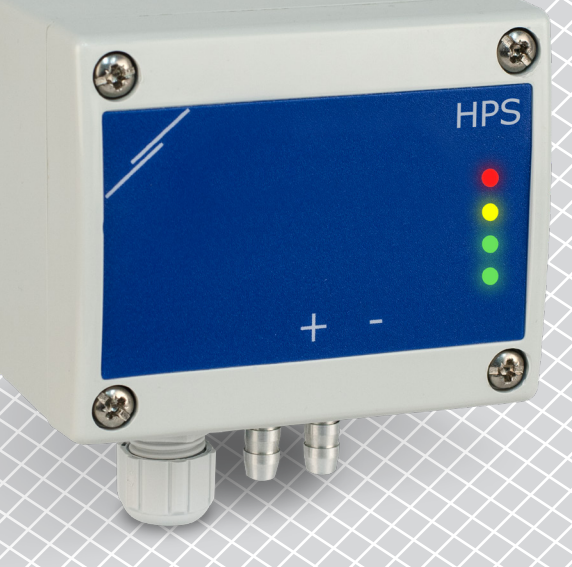

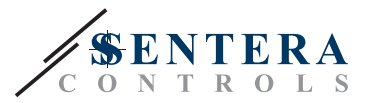

# **Содержание**

<span id="page-1-0"></span>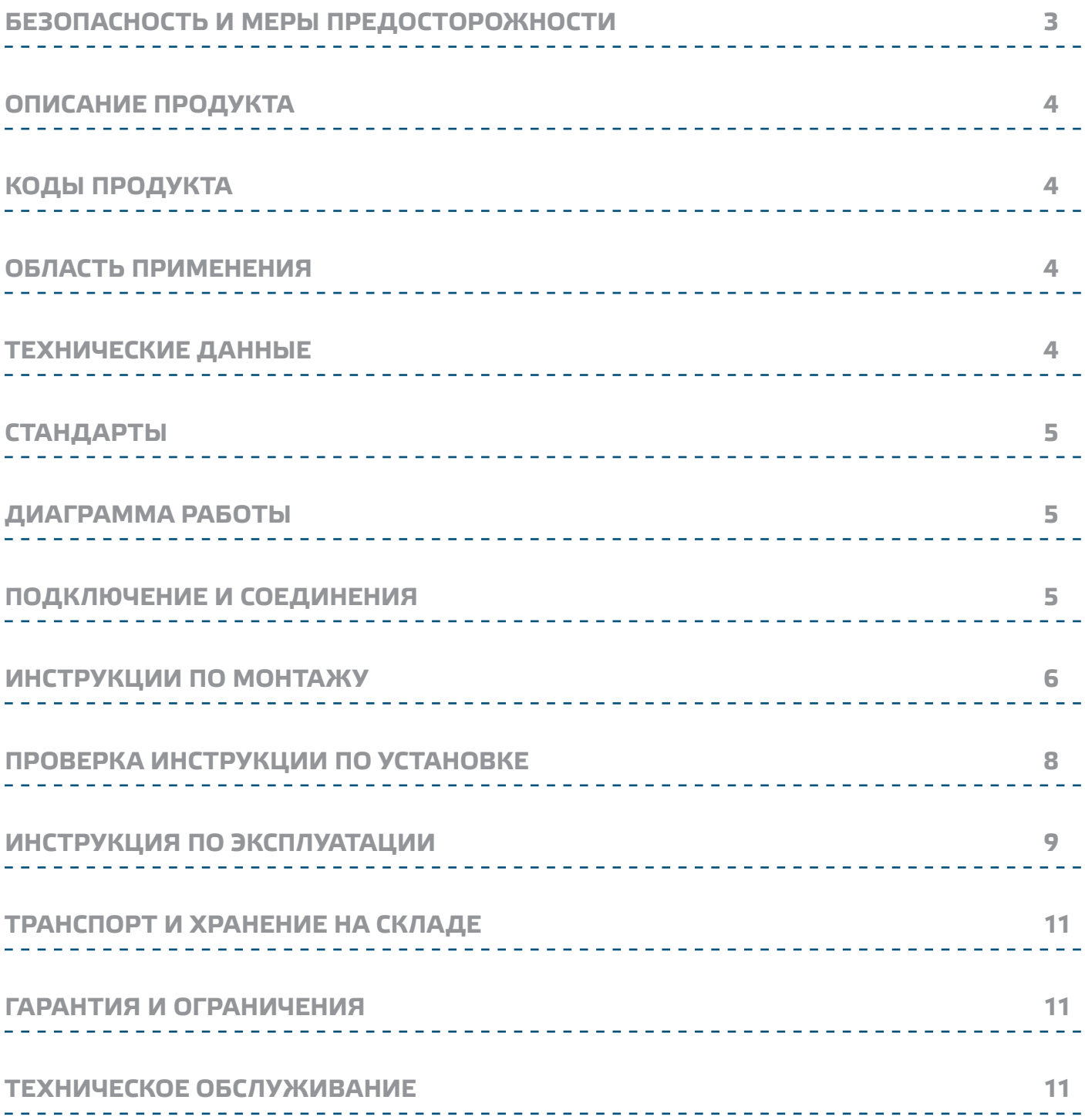

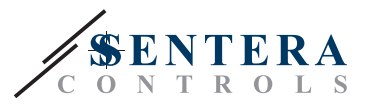

## <span id="page-2-0"></span>**БЕЗОПАСНОСТЬ И МЕРЫ ПРЕДОСТОРОЖНОСТИ**

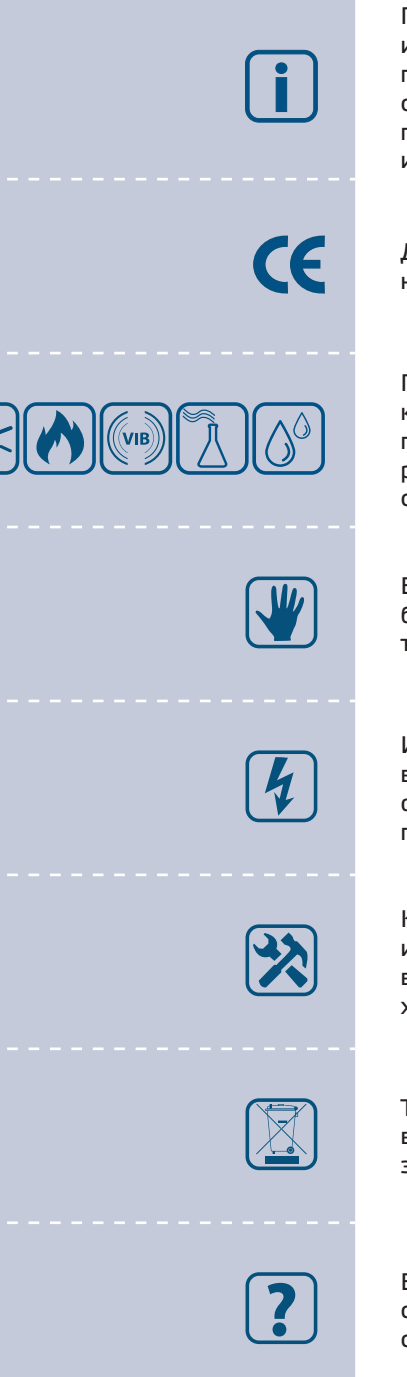

Прочитайте всю информацию, таблицу данных, карту регистров Modbus, инструкции по монтажу и эксплуатации, а также изучите схему подключения перед началом работы с продуктом. В целях личной безопасности, а также сохранности и оптимальной работы оборудования, убедитесь, что вы полностью понимаете содержание документов, перед тем, как начать монтаж, использовать и обслуживать данное устройство.

Для обеспечения безопасности и по причинам лицензирования (СЕ), несанкционированное обращение и модификация продукта запрещается.

Продукт не должен подвергаться воздействию экстремальных условий, таких как: высокие температуры, прямые солнечные лучи или вибрации. Химические пары высокой концентрации при длительном воздействии могут повлиять на работу оборудования. Убедитесь, чтобы рабочая среда была как можно более сухой, убедитесь в отсутствии конденсата.

Все установки должны соответствовать местным нормам здравоохранения, безопасности и местным нормативам. Этот продукт может быть установлен только квалифицированным персоналом.

Избегайте контакта с частями, подключёнными к напряжению, с изделием всегда обращайтесь бережно. Перед подключением силовых кабелей, обслуживания или ремонтам оборудования всегда отключите источник питания.

Каждый раз проверяйте, что вы используете правильное питание, провода имеют соответствующий диаметр и технические свойства. Убедитесь, что все винты и гайки хорошо прикреплены и предохранители (если таковые имеются) хорошо закреплены.

Требования к утилизации оборудования и упаковки должны быть приняты во внимание и осуществляться согласно с местными и национальными законодательствами / правилами.

В случае, если возникли какие-либо вопросы, которые остались без ответа, свяжитесь со службой технической поддержки или проконсультируйтесь со специалистом.

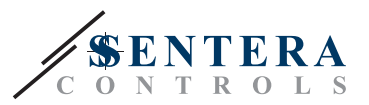

## <span id="page-3-0"></span>**ОПИСАНИЕ ПРОДУКТА**

Серия HPS -2 - это датчики дифференциального давления, которые оснащены цифровым датчиком давления, предназначенным для широкого спектра применений. Показания скорости воздуха доступны при подключении внешнего комплекта трубки Пито. Настройка всех параметров доступно через Modbus RTU (программное обеспечение 3SModbus или Sensistant). Он также имеет встроенный K-фактор и аналоговый / модулирующий выход (0—10 VDC / 0—20 мА / 0—100% ШИМ).

### **КОДЫ ПРОДУКТА**

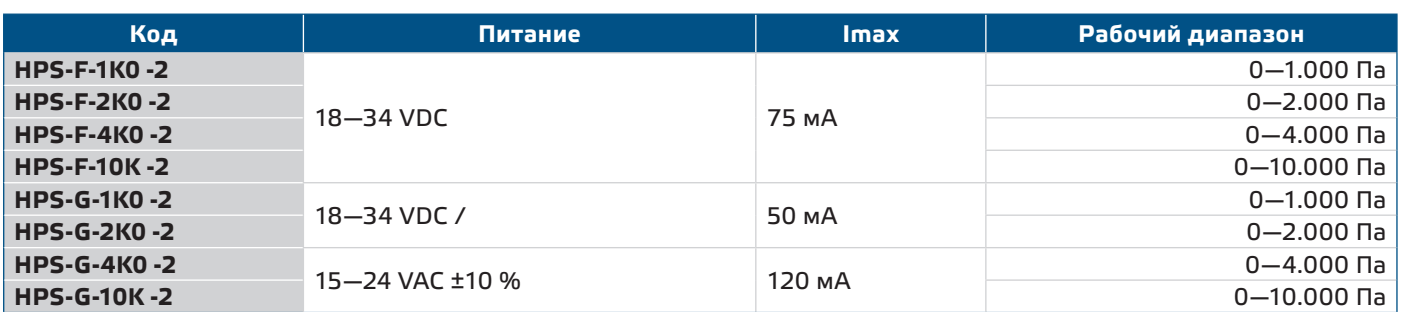

### **ОБЛАСТЬ ПРИМЕНЕНИЯ**

- Измерение дифференциального давления, скорости воздуха или объемного расхода в системах отопления, вентиляции и кондиционирования воздуха
- Применение при избыточном давлении: чистые помещения, чтобы избежать загрязнения частицами, лестницы пожарной безопасности.
- Применение при пониженном давлении: кухни ресторанов и лаборатории биологической опасности
- Применение для объемного расход воздуха: обеспечение минимальной допустимой скорости вентиляции (м<sup>3</sup> / ч) для зданий

### **ТЕХНИЧЕСКИЕ ДАННЫЕ**

- Выбираемый аналоговый / модулирующий выход: 0—10 VDC / 0—20 мА / ШИМ (открытый коллектор):
	- ► 0—10 VDC: мин. нагрузка 50 кОм (R<sub>L</sub> ≥ 50 кОм)
	- ► 0—20 мА: макс. нагрузка 500 Ом (R<sub>i</sub> ≤ 500 Ом)
	- ► Режим ШИМ: ШИМ частота: 1 кГц, мин. нагрузка 50 кОм (RL≥ 50 кОм)
- Встроенный цифровой датчик дифференциального давления высокого разрешения
- Скорость потока воздуха может быть измерена с помощью Modbus RTU (с использованием комплекта трубки PSET-PTL-200 Pitot)
- Минимальный диапазон дифференциального давления: 5 Па

- Минимальный диапазон расхода воздуха: 10 м3/ч
- Минимальная скорость воздуха: 1 м / сек
- Выбор времени реакции: 0,1—10 сек
- Интегрированный K-фактор
- Показания перепада давления, объемного расхода или скорости воздуха через Modbus RTU
- Выбора минимального и максимального рабочего диапазона
- Функция сброса регистров Modbus (на заводские значения)
- Четыре светодиода для индикации состояния датчика
- Modbus RTU
- Процедура калибровки датчика через тактовый переключатель
- Алюминиевые патрубки для давления
- Точность: ± 2% от рабочего диапазона

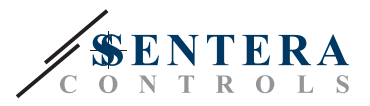

- Условия окружающий среды:
	- ► Температура: -5—65 °C
- ► Относительная влажность: <95 % rH (без конденсации)
- Температура хранения: -20—70 °C

### <span id="page-4-0"></span>**СТАНДАРТЫ**

- $\epsilon$ ■ Директива по электромагнитной совместимости EMC 2014/30/EC: ► EN 61326-1: 2013 Электрооборудование для измерения, управления и лабораторного использования. Требования к электромагнитной совместимости. Часть 1. Общие требования
	- ► 61326-3-2-2013 Электрическое оборудование для измерения, управления и лабораторного применения. Требования ЭМС. Часть 3-2. Конфигурация теста, условия эксплуатации и критерии производительности преобразователей со встроенным или дистанционным сигнальным кондиционированием
- Директива по утилизации отработавшего электрического и электронного оборудования WEEE Directive 2012/19/EC
- Директива RoHs 2011/65/EC об ограничении использования вредных веществ в электрическом и электронном оборудовании

### **ДИАГРАММА РАБОТЫ**

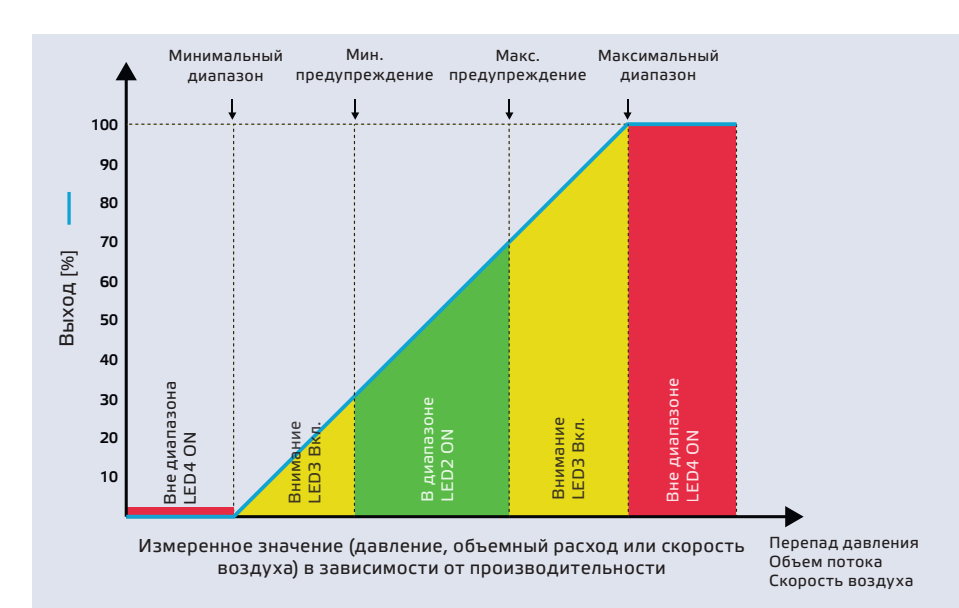

### **ПОДКЛЮЧЕНИЕ И СОЕДИНЕНИЯ**

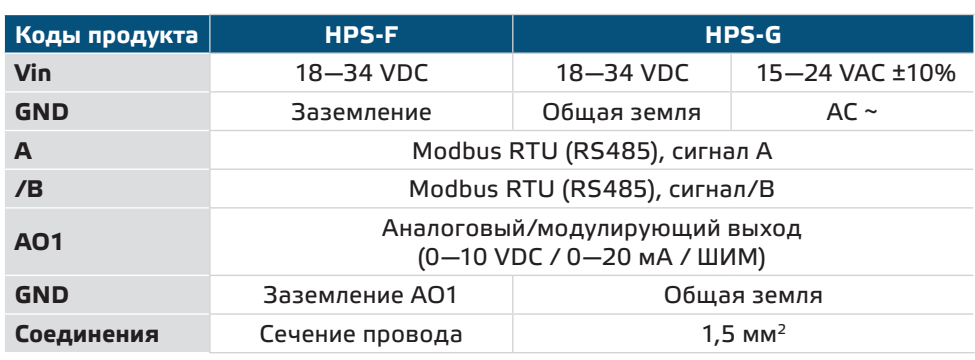

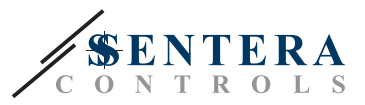

<span id="page-5-0"></span>**ВНИМАНИЕ** *Версия -F продукта не подходит для 3-проводного подключения. Он имеет отдельное заземление для питания и аналогового выхода. Соединение обоих заземлений может привести к неправильным измерениям. Для подключения датчиков типа F требуется минимум 4 провода.*

> *Версия -G предназначена для 3-х проводного соединения и имеет «общую землю». Это означает, что заземление аналогового выхода внутренне связано с заземлением источника питания. По этой причине типы -G и -F нельзя использовать вместе в одной сети. Никогда не подключайте изделия с общим заземлением или типом -G к другим устройствам, питаемым постоянным напряжением. Это может привести к необратимому повреждению подключенных устройств.*

### **ИНСТРУКЦИИ ПО МОНТАЖУ**

Перед началом монтажа внимательно прочитайте *«***Меры предосторожности»**. Выберите ровную поверхность для места установки (стену, панель и т.д.).

- **1.** Отвинтите четыре винта на передней крышке корпуса, чтобы снять его.
- **2.** Закрепите заднюю крышку корпуса на поверхность с помощью соответствующих крепежных деталей, обратите внимание на габариты и правильное монтажное положение показано в **Рис. 1** *Монтажные размеры* и **Рис. 2** *Монтажное положение*.

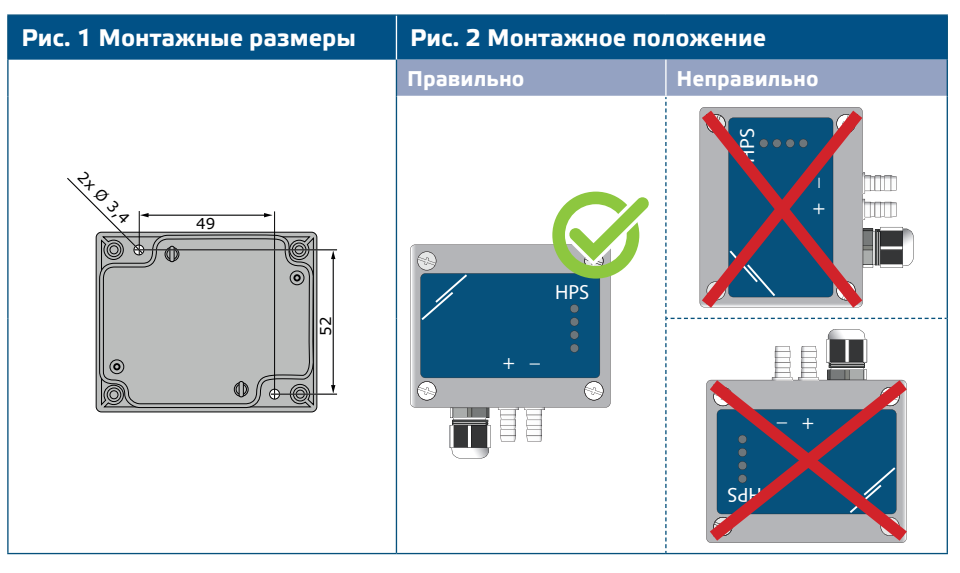

- **3.** Вставьте кабель через кабельный сальник.
- **4.** Подключите, как показано на **Рис. 3** *Соединения*, относящиеся к информации в разделе " **Подключение и соединения**".

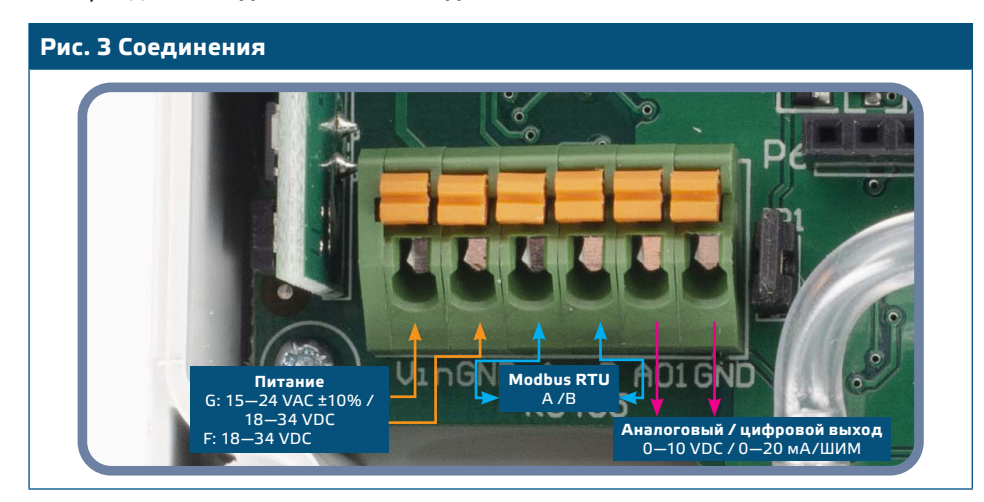

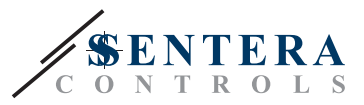

- **5.** Подсоедините штуцер датчика к воздуховоду (см. **Рис. 4**). В зависимости от применения Вы должны использовать определенный набор трубок для соединения штуцера датчика с воздуховодом:
	- **5.1** Для измерения дифференциального давления используйте набор PSET-QF или PSET-PVC (измерение давления является настройкой устройства по умолчанию);
	- **5.2** Для измерения объемного расхода используйте набор для подключения трубки Пито PSET-PT, набор для подключения PSET-QF или PSET-PVC. Если вы используете PSET-PT, Вы должны ввести площадь поперечного сечения воздуховода [см²] в регистре Modbus 63. Если вы используете PSET-QF или PSET-PVC, введите K-фактор вентилятора (предоставленный производителем вентилятора / двигателя) в holding регистр Modbus 62.

Если K-фактор неизвестен, объемный расход рассчитывается по площади поперечного сечения воздуховода (holding регистр 63), умноженной на скорость воздуха (скорость воздуха (holding регистр 64) должна быть внесена, а трубка Пито подключена).

**5.3** Для измерения скорости воздуха используйте набор PSET-PT и включите скорость воздуха по трубке Пито через holding регистр 64. В этом случае К-фактор вентилятора должен быть равен 0.

### **Рис. 4 Подключение аксессуаров**

**Пример применения 1: Измерения дифференциального давления \ [Па] или объемного потока \ [м³ / ч] с Пример применения 2: Измерения объема \[м³ / ч] или скорости воздуха \ [м / с] с помощью PSET-PT**

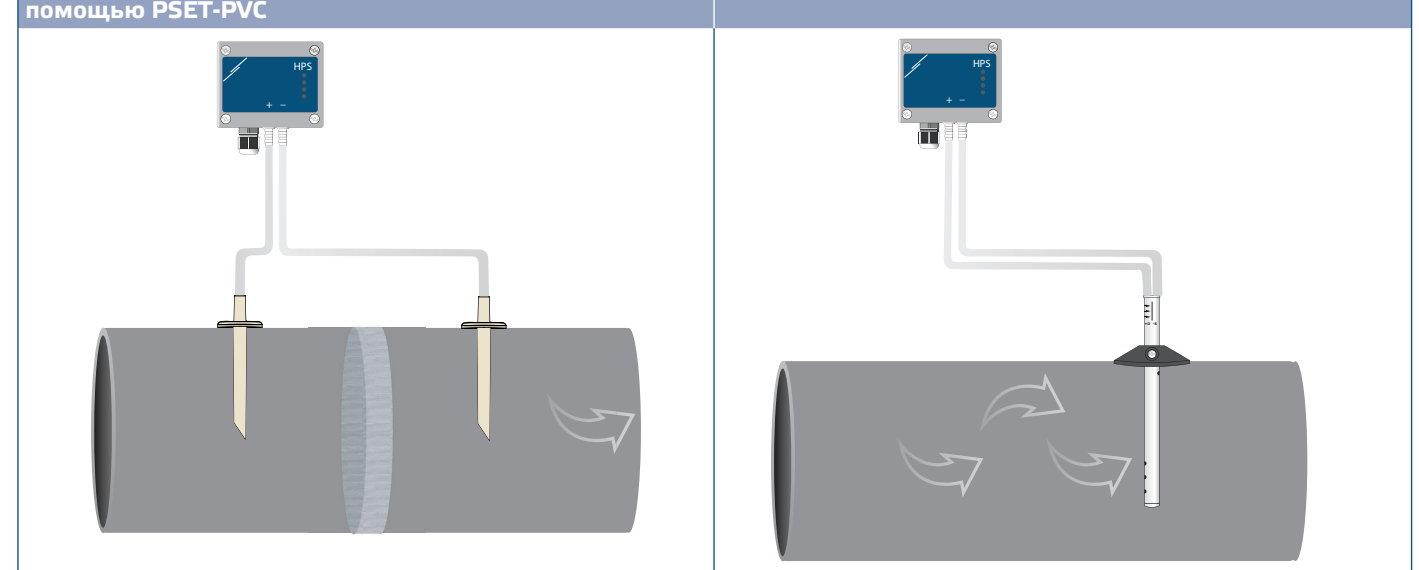

- **6.** Подключите штуцеры с трубками.
- **7.** Включите питание.

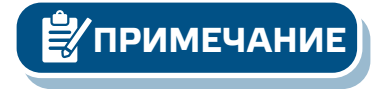

**ПРИМЕЧАНИЕ** *Процедуры калибровки датчиков и сбросов регистров Modbus описаны в разделе "Инструкция по эксплуатации".*

#### **Выбор напряжения ШИМ:**

■ Когда подключен внутренний подтягивающий резистор (JP1), источник напряжения настраивается через holding регистр 54 Modbus, то есть 3, 3 VDC или 12 VDC. Смотрите **Рис. 5**  *Соединительная перемычка подтягивающего резистора подключена.*

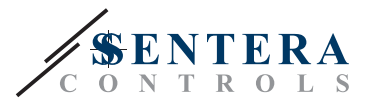

<span id="page-7-0"></span>**Рис. 5 Соединительная перемычка резистора подключена** 

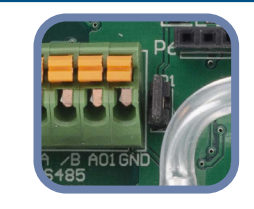

■ Когда JP1 не подключен, тип выхода - Открытый коллектор. Смотрите **Рис. 6.** Необходимо использовать внешний подтягивающий резистор, а аналоговый выход (AO1) должен быть назначен как выход ШИМ (через holding регистр 54 - см.*Карта Modbus*).

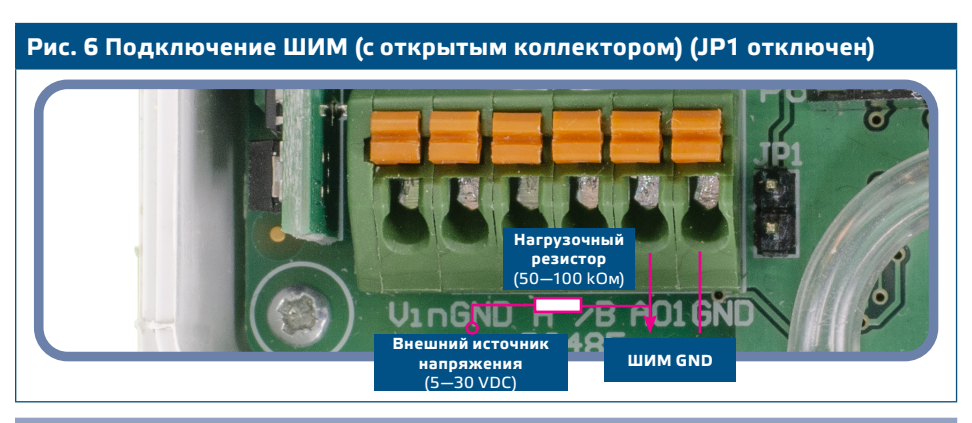

#### **Дополнительные настройки**

Чтобы обеспечить правильную связь, NBT необходимо активировать только в двух устройствах в сети Modbus RTU. Если необходимо, включите NBT резистор через 3SModbus или Sensistant (*Holding регистр 9*).

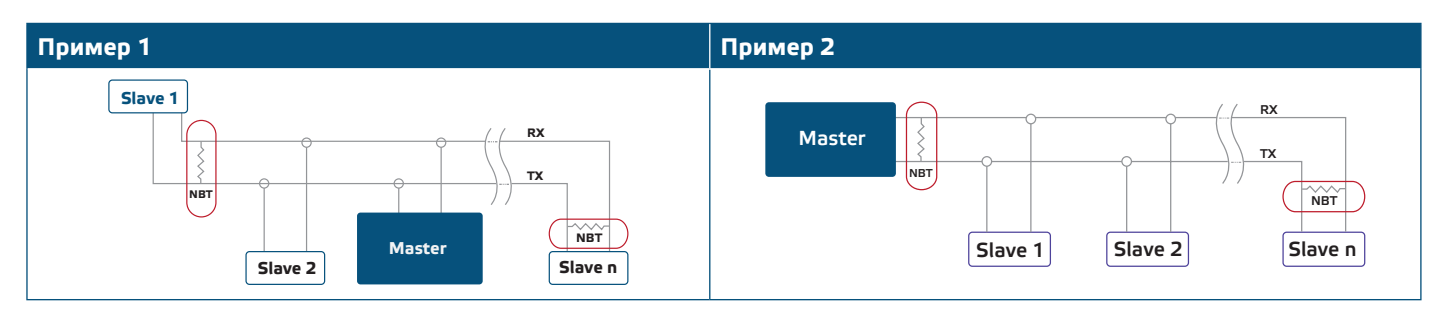

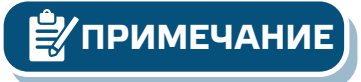

**ПРИМЕЧАНИЕ** *В сети Modbus RTU необходимо активировать два терминатора шины (NBT).*

- **8.** Верните крышку и закрепите ее с помощью гайки.
- **9.** Измените заводские настройки на нужные с помощью программного обеспечения 3SModbus или конфигуратора Sensistant. Заводские настройки по умолчанию см. *Карта регистров Modbus*.

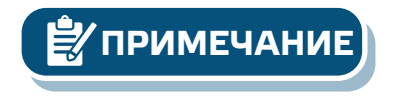

*Для получения полных данных регистров Modbus, обратитесь к Modbus Register Map, который представляет собой отдельный документ, прикрепленный к продукту на веб-сайте. Продукты с более ранними версиями прошивки могут быть несовместимы с Modbus Register Map.*

### **ПРОВЕРКА ИНСТРУКЦИИ ПО УСТАНОВКЕ**

Непрерывная зеленая индикация LED1, как показано на **Рис. 7** *Индикация связи Power / Modbus* означает, что устройство подключено. Если светодиод LED1 не горит, проверьте соединения снова.

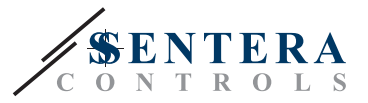

Мигающий индикатор LED1, как показано в **Рис. 7** *Индикация связи Power / Modbus* означает, что устройство обнаружило сеть Modbus. Если светодиод LED1 не мигает, проверьте соединения снова.

<span id="page-8-0"></span>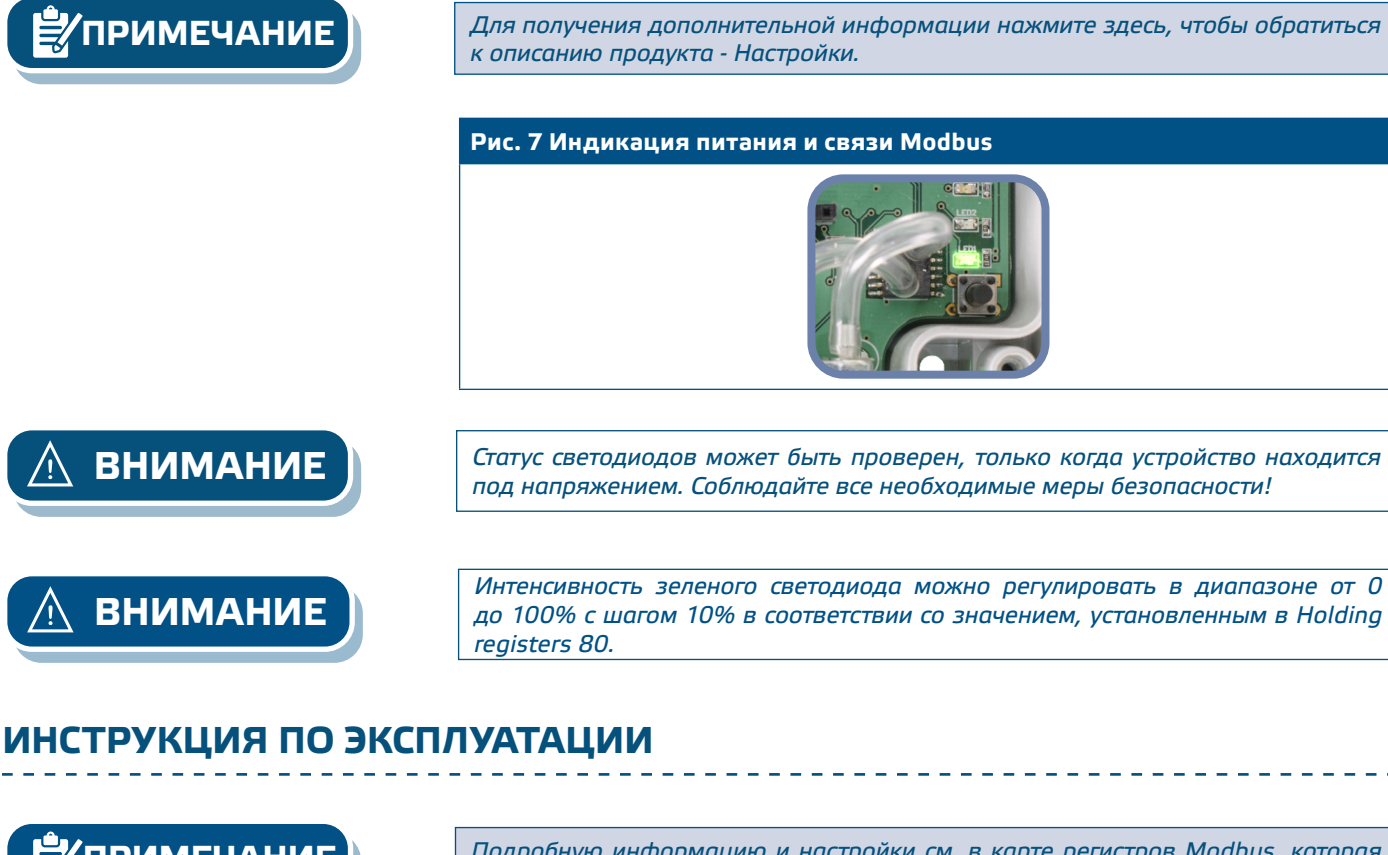

**ПРИМЕЧАНИЕ** *Подробную информацию и настройки см. в карте регистров Modbus, которая прикреплена к продукту отдельным файлом на нашем веб-сайте.* 

#### **Процедура калибровки:**

- **1.** Отсоедините штуцеры и убедитесь, что они не забиты.
- **2.** Существует два способа запуска процесса калибровки: Либо напишите «1» в holding регистре 70, либо нажмите кнопку SW1 на 4 секунды, пока зеленый LED 2 и желтый LED 3 на печатной плате не начнут мигать дважды и сразу же отпустите их. Если вы удерживаете SW1 слишком долго, вы сбросите регистры Modbus! (см.**Рис. 8** *Калибровка датчика и сброс регистра Modbus*).
- **3.** Через 2 секунды зеленый светодиод 2 и желтый светодиод 3 будут мигать два раза еще раз, чтобы показать, что процедура калибровки завершена (см. **Рис. 9** *Индикация калибровки*).

**ВНИМАНИЕ** *Убедитесь, что штуцеры отсоединены и ничем не заблокированы.*

#### **Сброс регистров Modbus:**

- **1.** Нажимайте тактовый переключатель SW1 в течение 4 секунд, пока зеленый светодиод 2 и желтый светодиод 3 на печатной плате не начнут мигать дважды, и удерживайте переключатель, пока оба светодиода не начнут мигать снова три раза (см.**Рис. 12** *Датчик калибровка и сброс регистра Modbus).*
- **2.** Регистры Modbus сбрасываются до значений по умолчанию (заводская установка).

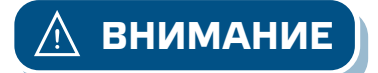

**[обратно к содержанию](#page-1-0)**

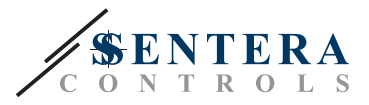

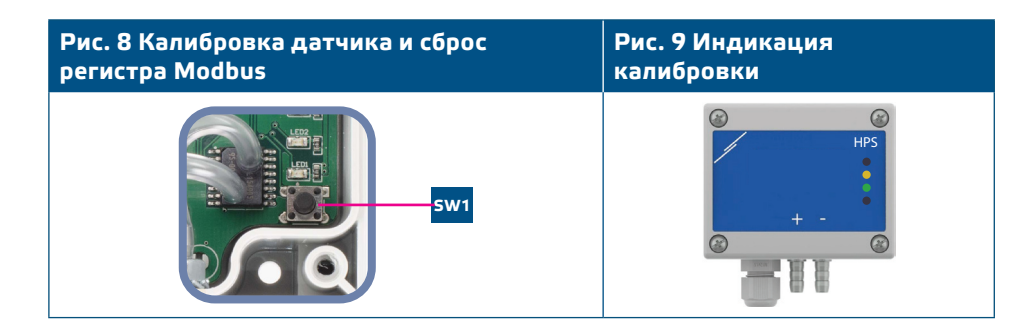

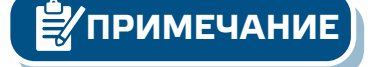

**ПРИМЕЧАНИЕ** *Нажмите и удерживайте тактовый переключатель, пока оба светодиода на печатной плате не начнут мигать дважды, и удерживайте его, пока оба светодиода не начнут мигать снова три раза. Если тактовый переключатель отпущен до того, как оба светодиода снова начнут мигать три раза, датчик выполнит процедуру калибровки вместо процедуры сброса регистров Modbus.*

#### **Сброс регистров Modbus:**

- **1.** Нажмите тактовый переключатель SW1 на 4 секунды, пока зеленый LED2 и желтый LED3 на печатной плате не мигнут дважды, и удерживайте переключатель, пока оба светодиода не мигнут снова три раза (см. **Рис. 10**).
- **2.** Регистры Modbus сбрасываются до значений по умолчанию (заводская установка).

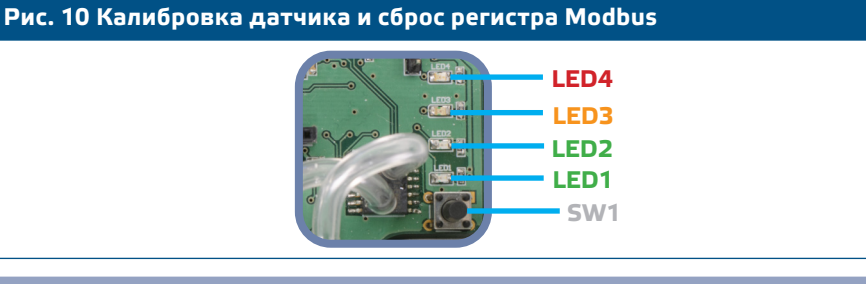

#### **Процедура сброса регистров:**

**1.** Установите перемычку на контакты 1 и 2 разъема P4 более чем на 20 с, пока устройство включено (см.**Рис. 11**).

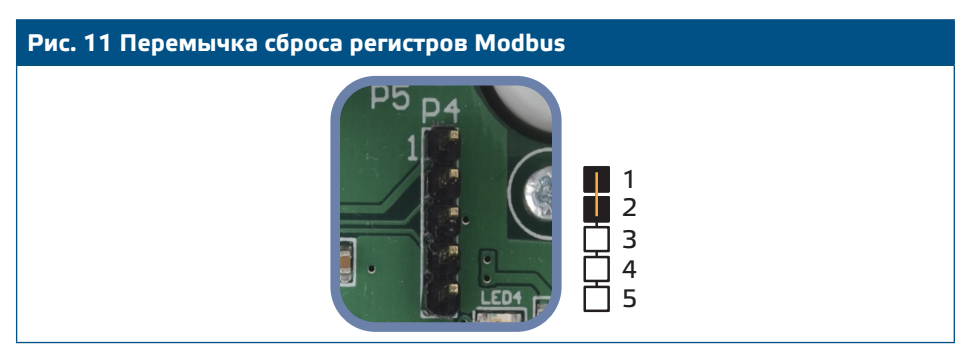

- **2.** Регистры Modbus от 1 до 3 будут сброшены до значений по умолчанию.
- **3.** Снимите перемычку.

**ВНИМАНИЕ** *Правильное считывание скорости воздуха возможно только в том случае, если оно разрешено holding регистром 64 (скорость воздуха Пито) и датчик подключен к соответствующему набору соединений трубки Пито (PSET-PTX-200).*

**Светодиодные индикаторы (см. Рис. 12):**

- **1.** Когда горит зеленый LED1, питание и связь Modbus RTU активна.
- **2.** Когда горит зеленый LED2, измеренное значение (давление, объем или скорость воздуха) находится между минимальным и максимальным диапазоном предупреждения.

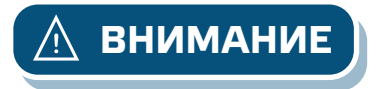

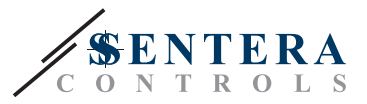

- <span id="page-10-0"></span>**3.** Когда горит желтый LED3, измеренное значение (давление, объем или скорость воздуха) ниже минимального диапазона предупреждения или выше максимального диапазона предупреждения.
- **4.** Когда горит красный LED4, измеренное значение (давление, объем или скорость воздуха) ниже минимального диапазона измерения или выше максимального.

**Рис. 12 Светодиодная индикация**

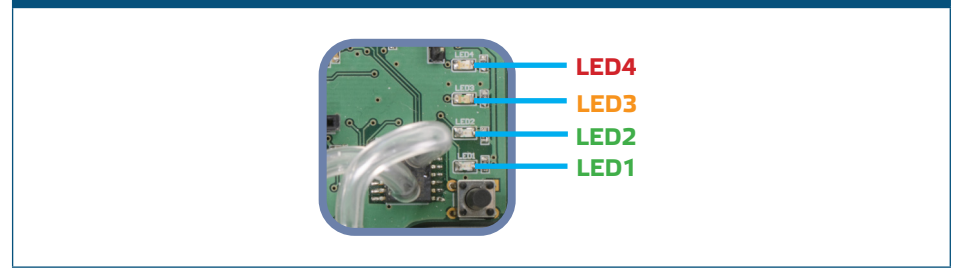

#### **5.** Индикация неисправности датчика:

В случае отказа сенсорного элемента или потери связи с ним мигает красный LED4. (см. **Рис. 13**)

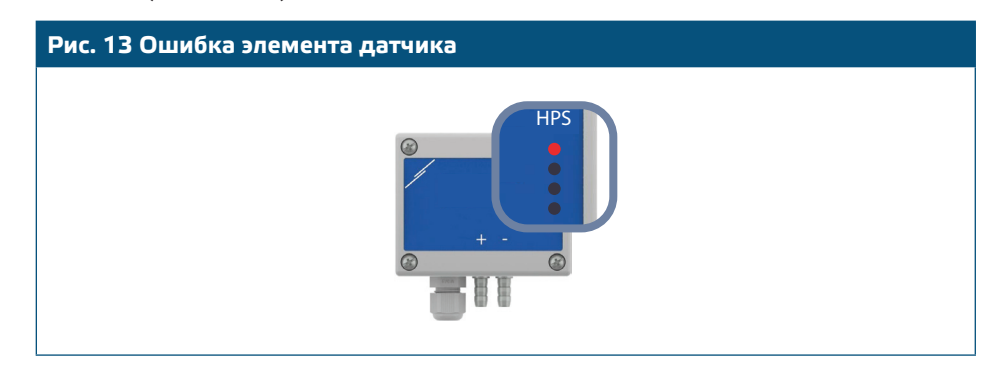

### **ТРАНСПОРТ И ХРАНЕНИЕ НА СКЛАДЕ**

Избегайте ударов и экстремальных условий; храните в оригинальной упаковке.

### **ГАРАНТИЯ И ОГРАНИЧЕНИЯ**

Два года со дня даты поставки при обнаружении производственных дефектов. Любые модификации или изменения в изделие освобождают производителя от любых обязанностей. Изготовитель не несёт ответственность за возможные несоответствия в технических данных и рисунках, так как устройство может быть изготовлено после даты публикации инструкции.

### **ТЕХНИЧЕСКОЕ ОБСЛУЖИВАНИЕ**

При нормальных условиях эксплуатации этот продукт в обслуживании не нуждается. В случае загрязнения протрите сухой или влажной тканью. В случае сильного загрязнения чистите с неагрессивными жидкостями. При этом устройство должно быть отключено от сети питания. Убедитесь в отсутствии попадания жидкости внутрь устройства. После очистки подключайте его только абсолютно сухим к сети питания.